## AVT 5279

#### PICprog Programator/debugger mikrokontrolerów **Microchip**

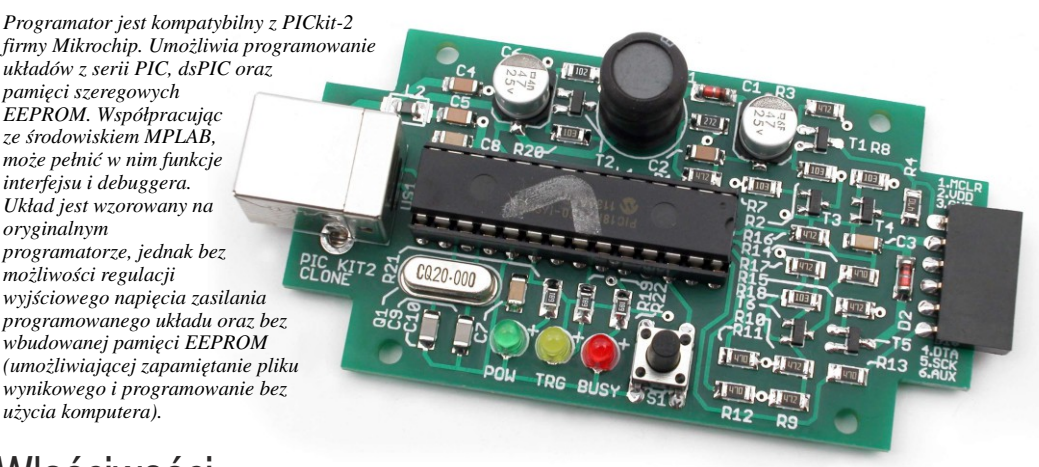

## Właściwości

- obsługa układów z rodziny PIC10F, PIC12F, PIC16F, PIC18F, PIC24, dsPIC30, dsPIC33, PIC32 oraz pamięci szeregowych EEPROM
- kompatybilny z PICkit-2
- możliwość programowania procesorów zasilanych napięciem niższym niż 5V
- połączenie z komputerem poprzez port USB
- sygnalizacja stanu diody LED
- dwufunkcyjny przycisk aktualizacja oprogramowania oraz ponowne programowanie ostatnio używanym plikiem

# **Zeskanuj kod i pobierz PDF**

#### Do pobrania

instrukcja pdf: *<http://serwis.avt.pl/manuals/AVT5279.pdf>*

[sterowniki i oprogramowanie:](http://serwis.avt.pl/files/AVT5279.zip)  *http://serwis.avt.pl/files/AVT5279.zip*

## Opis układu

Programator jest nieco uproszczony w porównaniu z oryginalnym PICkit-2 a wzorowany jest na projekcie ze strony internetowej http://electronics-diy.com/electronic\_schematic.php?id=821 Podstawową różnicą jest brak możliwości regulacji wyjściowego napięcia zasilania programowanego układu. Za pomocą programatora można programować układy zasilane napięciem niższym od 5 V (np. 3,3 V), ale nie wolno ich zasilać wprost z jego złącza. Rozwiązaniem może być zastosowanie odpowiedniego stabilizatora zasilania lub zasilenie układu docelowego z zewnętrznego źródła. Inna różnica to brak pamięci EEPROM, w którą jest wyposażony oryginalny PICkit-2. Oryginalnemu PICkit'owi pozwala ona na zapamiętanie jednego pliku wynikowego i programowanie układów bez użycia komputera (*On The Go Programming*). Opisywany układ nie ma tej funkcji.

Schemat ideowy programatora pokazano na **rysunku 1**. W jego budowie można wyodrębnić trzy główne bloki:

- Blok mikrokontrolera z układem PIC18F2550 sterującym wszystkimi funkcjami programatora oraz odpowiedzialnym za komunikację z komputerem PC.

- Blok wytwarzania napięcia programującego VPP z tranzystorem T1. Zawiera on przetwornicę podwyższającą napięcie i

zależnie od potrzeb dostarcza napięcie 12 lub 5 V.

- Blok klucza zasilania z tranzystorem T5 służący do doprowadzenia napięcia zasilania do złącza ICSP.

Złącze ICSP, służy do dołączenia programowanego układu. Świecenie diody LED2 sygnalizuje załączenie zasilania programatora. Świecenie LED1 sygnalizuje załączenie napięcia 5 V na złącze ICSP, natomiast LED3 stan zajętości urządzenia (BUSY). Przycisk SW1 pełni dwie funkcje. Jeśli jest wciśnięty w trakcie dołączania przewodu USB, to wprowadza programator w tryb aktualizacji oprogramowania. Wciśniecie przycisku w czasie pracy z aplikacją obsługującą spowoduje ponowne zaprogramowanie dołączonego układu ostatnio wskazanym plikiem.

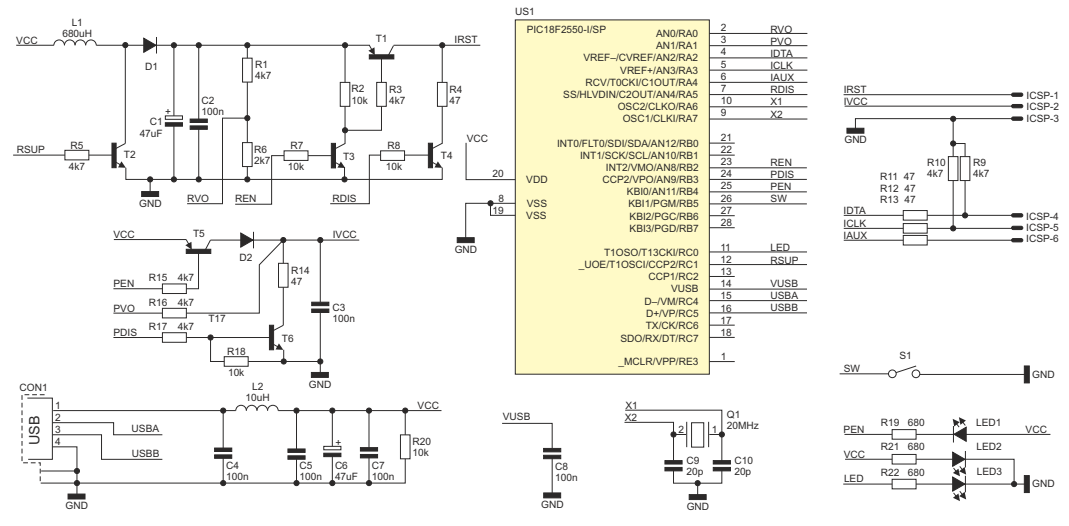

**Rys. 1** Schemat ideowy programatora PICprog

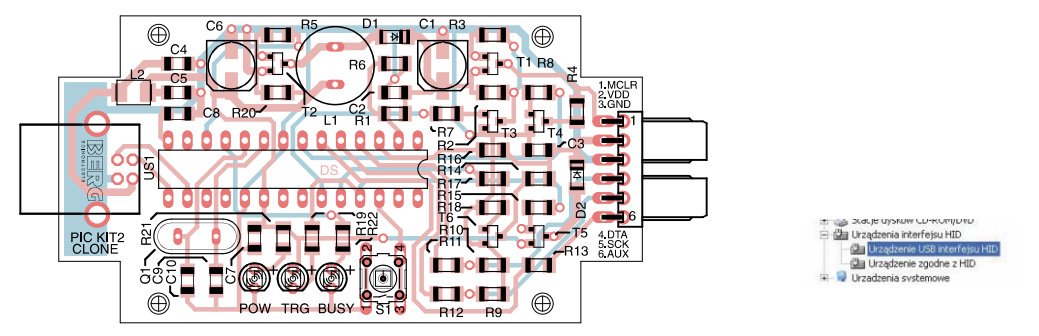

**Rys. 2** Schemat montażowy programatora PICprog **Rys. 3** PICprog na liście Menedżera Urządzeń

## Obsługa

Schemat montażowy programatora umieszczono na **rysunku 2**. Jego montaż jest prosty i nie wymaga szczegółowego opisu. Zastosowano mikrokontroler w obudowie do montażu przewlekanego oraz "duże" elementy SMD (1206). Urządzenie zbudowane ze sprawdzonych elementów i z użyciem zaprogramowanego mikrokontrolera nie wymaga żadnych dodatkowych nastaw i powinno zadziałać od razu po dołączeniu zasilania.

Po podłączeniu do komputera układ zostanie rozpoznany jako urządzenie typu HID i automatycznie zostaną zainstalowane potrzebne sterowniki. Prawidłowo zainstalowane urządzenie będzie wyświetlane przez menedżera urządzeń (**rysunek 3**). Niezbędną aplikację do obsługi programatora można pobrać bezpośrednio ze strony firmy Microchip (http://ww1.microchip.com/downloads/en/DeviceDoc/PICkit%202%20v2.61.00%20Setup%20A.zip). Po jej zainstalowaniu i uruchomieniu program sprawdzi obecność programatora i wykona test komunikacji. Jeśli wszystko przebiegnie bez

systemu Windows

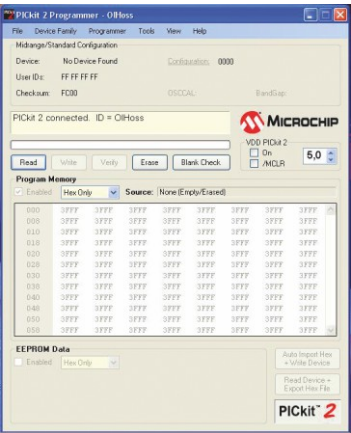

**Rys. 4** Wygląd okna programatora

błędów, zostanie wyświetlone okienko jak na **rysunku 4**. Ostatnim etapem sprawdzenia prawidłowości działania będzie zaprogramowanie dowolnego mikrokontrolera. W pierwszej kolejności należy dołączyć układ docelowy zgodnie ze schematem pokazanym na **rysunku 5**. Następnie w zakładce *Device Family* wybieramy rodzinę układów, a program powinien automatycznie rozpoznać właściwy model mikrokontrolera. W celu zaprogramowania układu, na zakładce Import Hex wskazujemy plik wynikowy i klikamy Write. Po krótkiej chwili powinniśmy otrzymać komunikat *Programming Successfull*.

Podczas współpracy ze środowiskiem MPLAB urządzenie może działać jako programator lub jako narzędzie do debugowania. Wyboru trybu dokonuje się poprzez wybór z menu *Debugger* lub *Programmer* i wskazanie na liście pozycji PICkit-2.

Dokładna instrukcja obsługi programatora jest dostępna w menu *Help* aplikacji sterujących oraz pod adresem http://ww1.microchip.com/downloads/en/DeviceDoc/51553E.pdf. Warto również zapoznać się z dodatkowymi narzędziami, których użycie umożliwia aplikacja sterująca: *UART Tool* i *Logic Tool*. Są to podprogramy umożliwiające wysyłanie i odbiór danych przez UART za pomocą PICkit-2 oraz robiące z niego nieskomplikowany, 4-kanałowy analizator stanów logicznych. Na pewno okażą się one przydatne podczas uruchamiania niejednego projektu.

Projekt "domowego PICkit'a" jest stale rozwijany. Jest ulepszane oprogramowanie i poszerzana lista programowanych układów. Oprogramowanie mikrokontrolera, w który jest wyposażony PICprog (tzw. firmware) jest kompatybilne z oryginalnym PICkit-2, a to daje możliwość uaktualnienia wersji firmware. Wykonywane jest za pomocą dedykowanej aplikacji i nie wymaga żadnych dodatkowych urządzeń. Najnowsza wersja firmware jest dostępna na stronie *http://ww1.microchip.com/downloads/en/DeviceDoc/PK2V023200.zip*

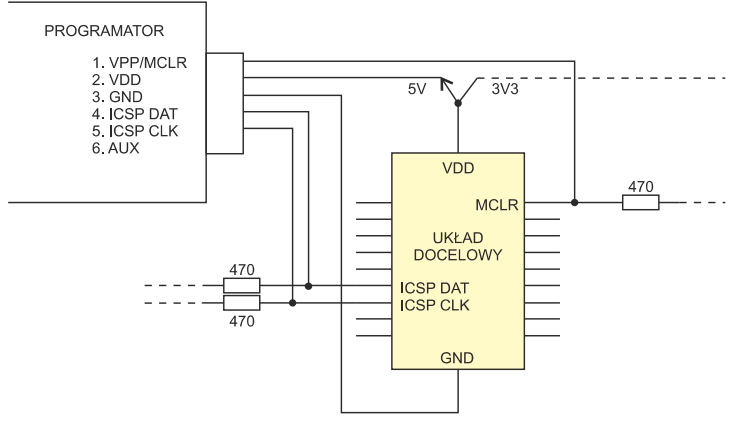

**Rys. 5** Schemat dołączenia programatora do mikrokontrolera

### Wykaz elementów

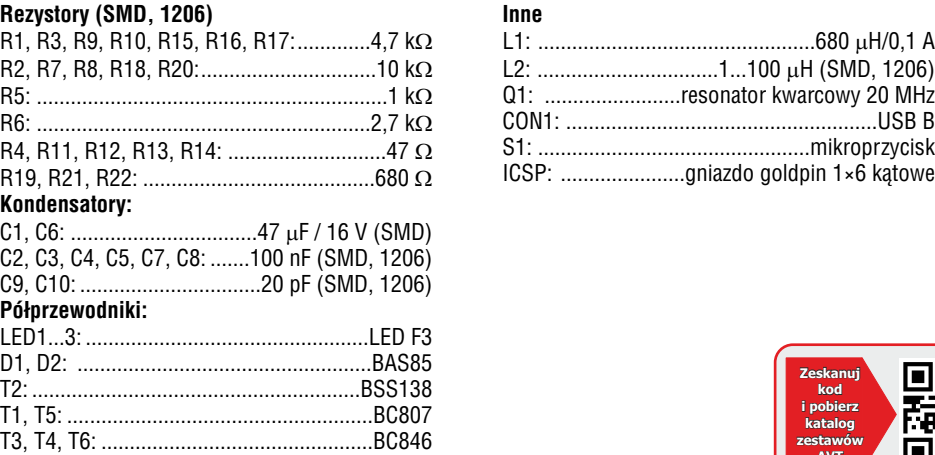

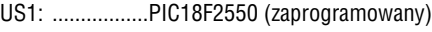

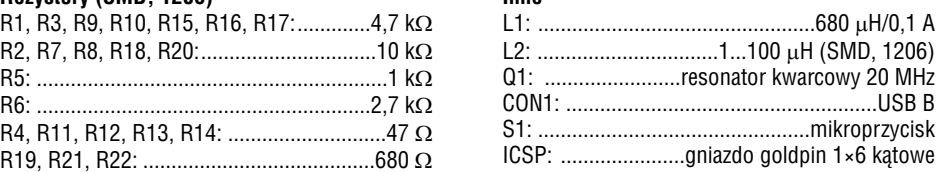

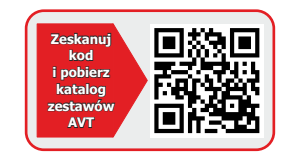

**Uniwersalny adapter dla programatora PIC** TANKINTANY AVT-1614

> *Adapter pełni rolę przystawki do programatorów PIC ISP. Umożliwia programowanie poza systemem większości najbardziej popularnych mikrokontrolerów PIC w obudowach DIP od 8 do 40 wyprowadzeń. Wyposażono go w wygodną podstawkę ZIF co zapewnia łatwą wymianę układów i ich niezawodne połączenie.*

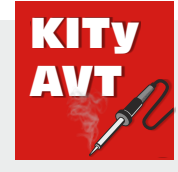

**[AVT Korporacja sp. z o.o.](https://sklep.avt.pl/)**

ul. Leszczynowa 11 03-197 Warszawa tel.: 22 257 84 50 fax: 22 257 84 55 www.sklep.avt.pl

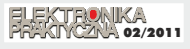

**Dział pomocy technicznej:**  tel.: 22 257 84 58 serwis@avt.pl

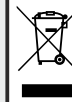

Produktu nie wolno wyrzucać do zwykłych pojemników na odpady. Obowiązkiem użytkownika jest przekazanie zużytego sprzętu do wyznaczonego punktu zbiórki w celu recyklingu odpadów powstałych ze sprzetu elektrycznego i elektronicznego.

AVT Korporacja zastrzega sobie prawo do wprowadzania zmian bez uprzedniego powiadamiania.<br>Montaż i podłączenie urządzenia niezgodny z instrukcją, samowolna zmiana części składowych oraz jakiekolwiek przeróbki konstrukcyjne *urządzenia oraz narazić na szkodę osoby z niego korzystające. W takim przypadku producent i jego autoryzowani przedstawiciele nie ponosi odpowiedzialności za jakiekolwiek szkody powstałe bezpośrednio lub pośrednio w wyniku użycia lub nieprawidłowego działania produktu.*